# **BAMOPHAR 759 Kalkulator przepływu do kanałów otwartych**

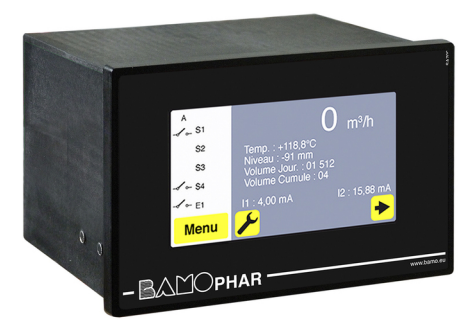

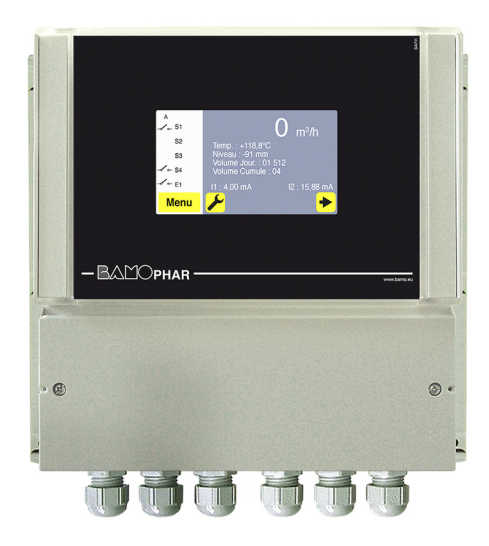

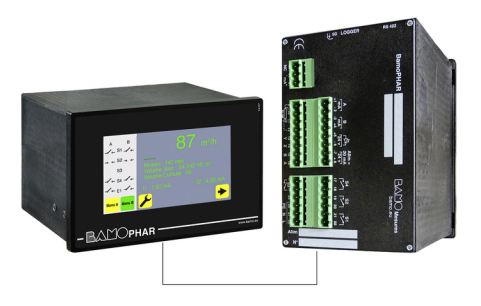

# **INSTRUKCJA OBSŁUGI**

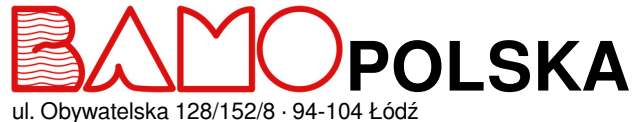

**Nr tel. +48 42 236 70 09** 

info@bamopolska.pl

**Kalkulator przepływu do kanałów otwartych BAMOPHAR 759** ul. Obywatelska 128/152/8 · 94-104 Łódź

19-11-2020 M-759.03-PL-AB

**DEB**

# **SPIS TREŚCI**

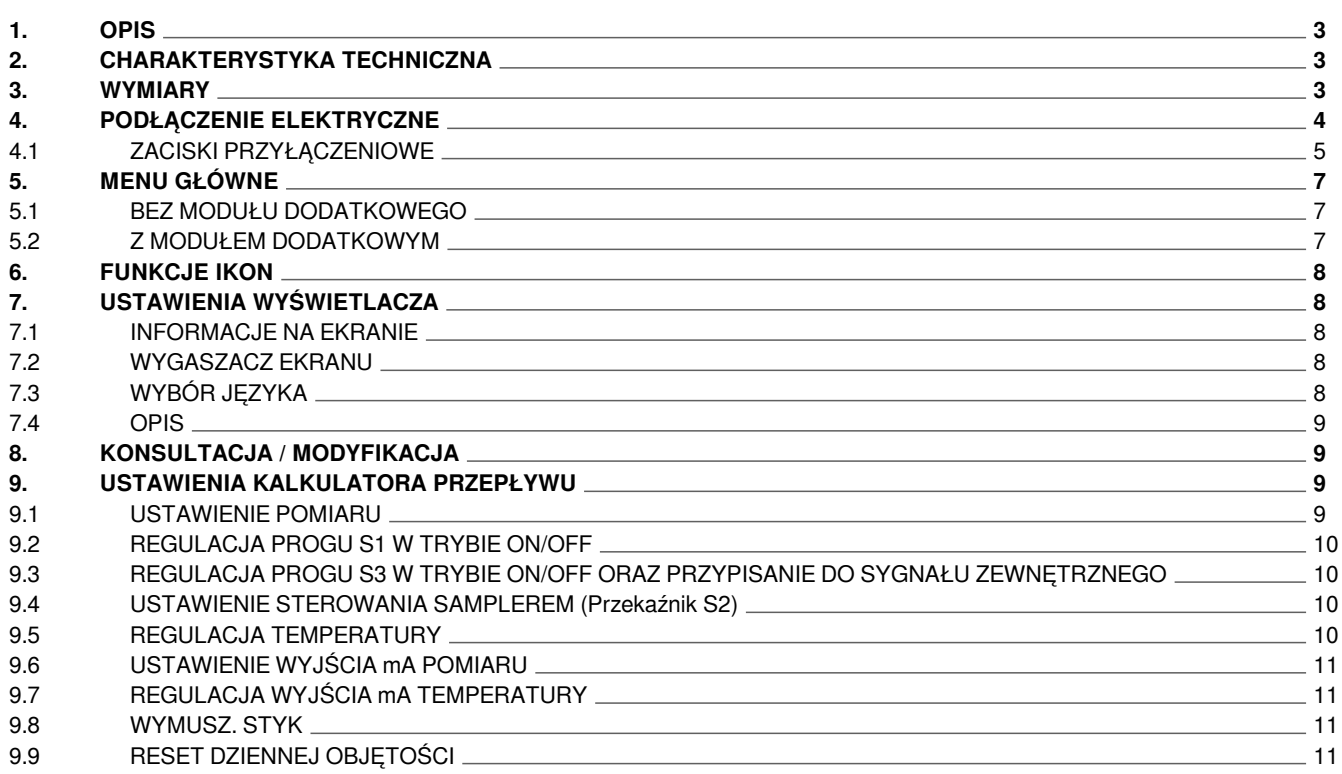

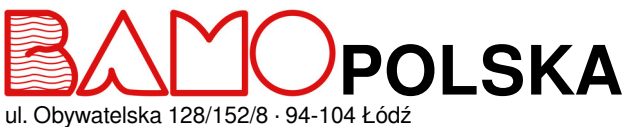

**Nr tel. +48 42 236 70 09** 

info@bamopolska.pl

# **Kalkulator przepływu do kanałów otwartych BAMOPHAR 759** ul. Obywatelska 128/152/8 · 94-104 Łódź

19-11-2020 M-759.03-PL-AB

**DEB**

#### **1. OPIS**

Kolorowy wyświetlacz dotykowy 4.3" ułatwia odczyt chwilowy przepływu lub wysokość cieczy zarówno jak i skumulowaną objętość. Menu umożliwia ustawienie progów i alarmów, sterowanie samplerem oraz dostęp do pozostałych opcji. BAMOPHAR 759 przetwarza sygnał wyjściowy bezpośrednio na pomiar przepływu, dzięki wbudowanemu kalkulatorowi z krzywymi odpowiednimi dla całej naszej gamy kanałów Venturiego ISO 4359 i znormalizowanych przelewów V lub U.

#### **2. CHARAKTERYSTYKA TECHNICZNA**

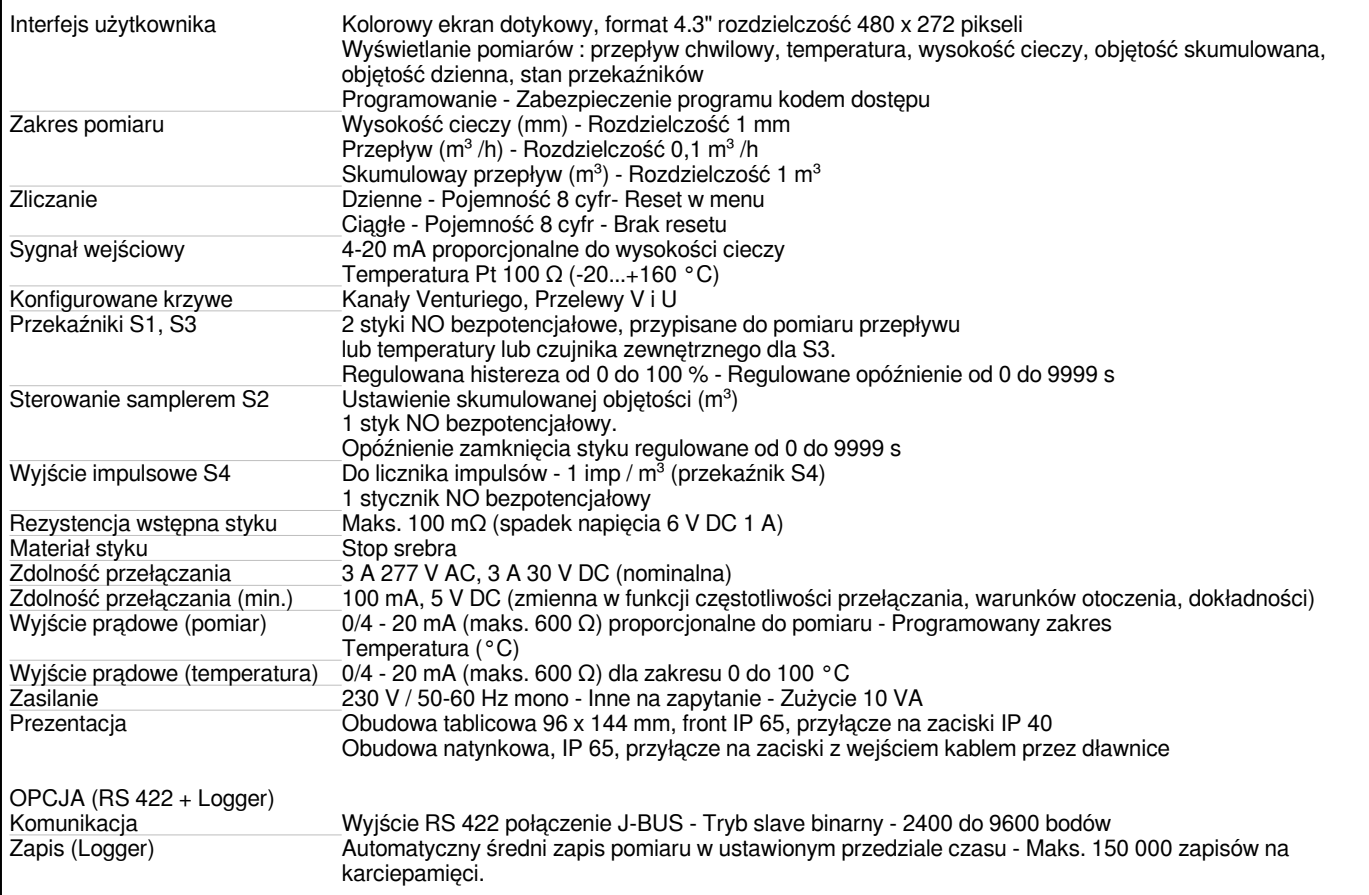

#### **Zgodność CE : Urządzenie spełnia wymagania prawne obowiązujących Dyrektyw Europejskich.**

#### **3. WYMIARY**

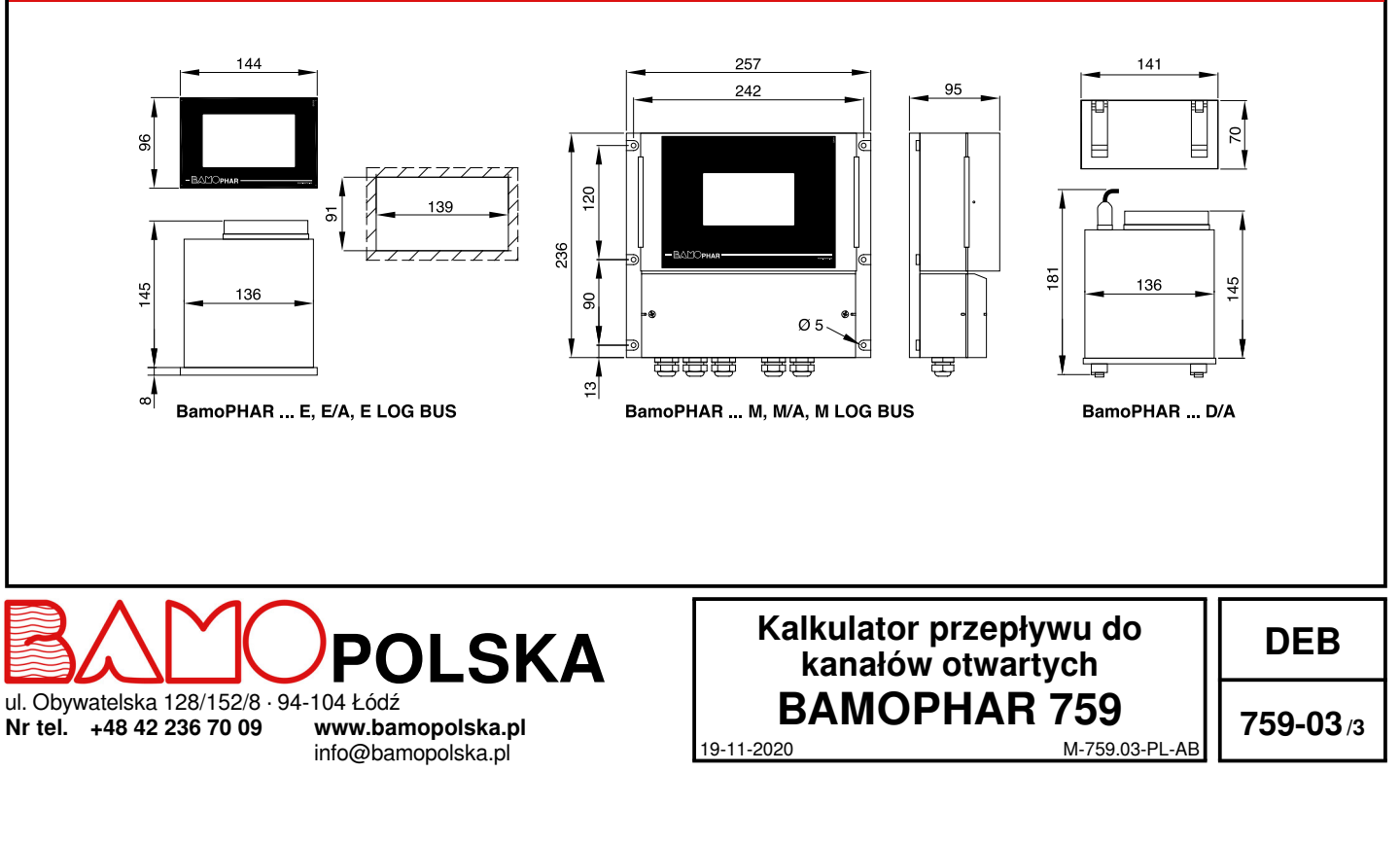

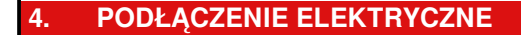

OBUDOWA TABLICOWA

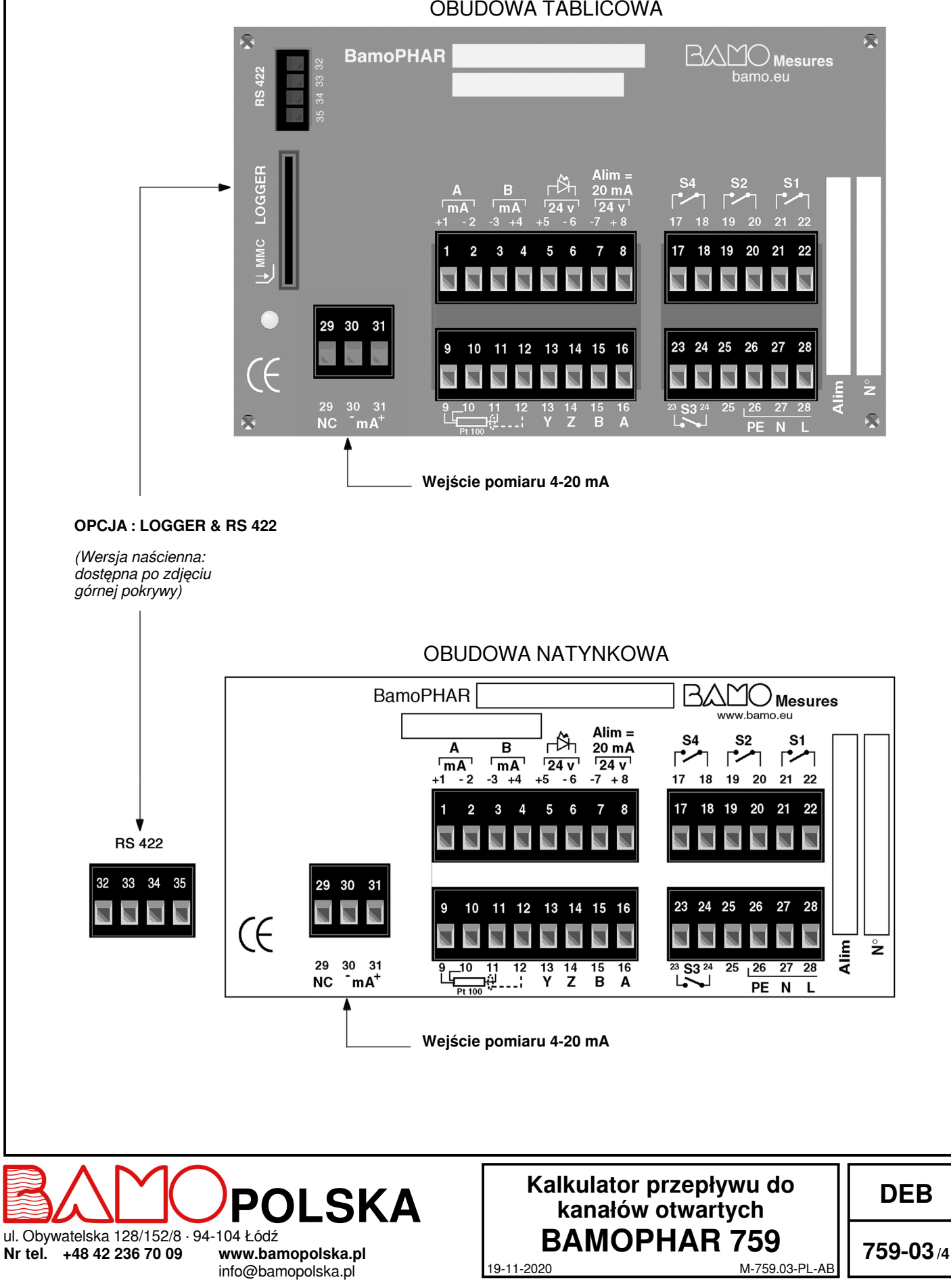

# **4.1 ZACISKI PRZYŁĄCZENIOWE**

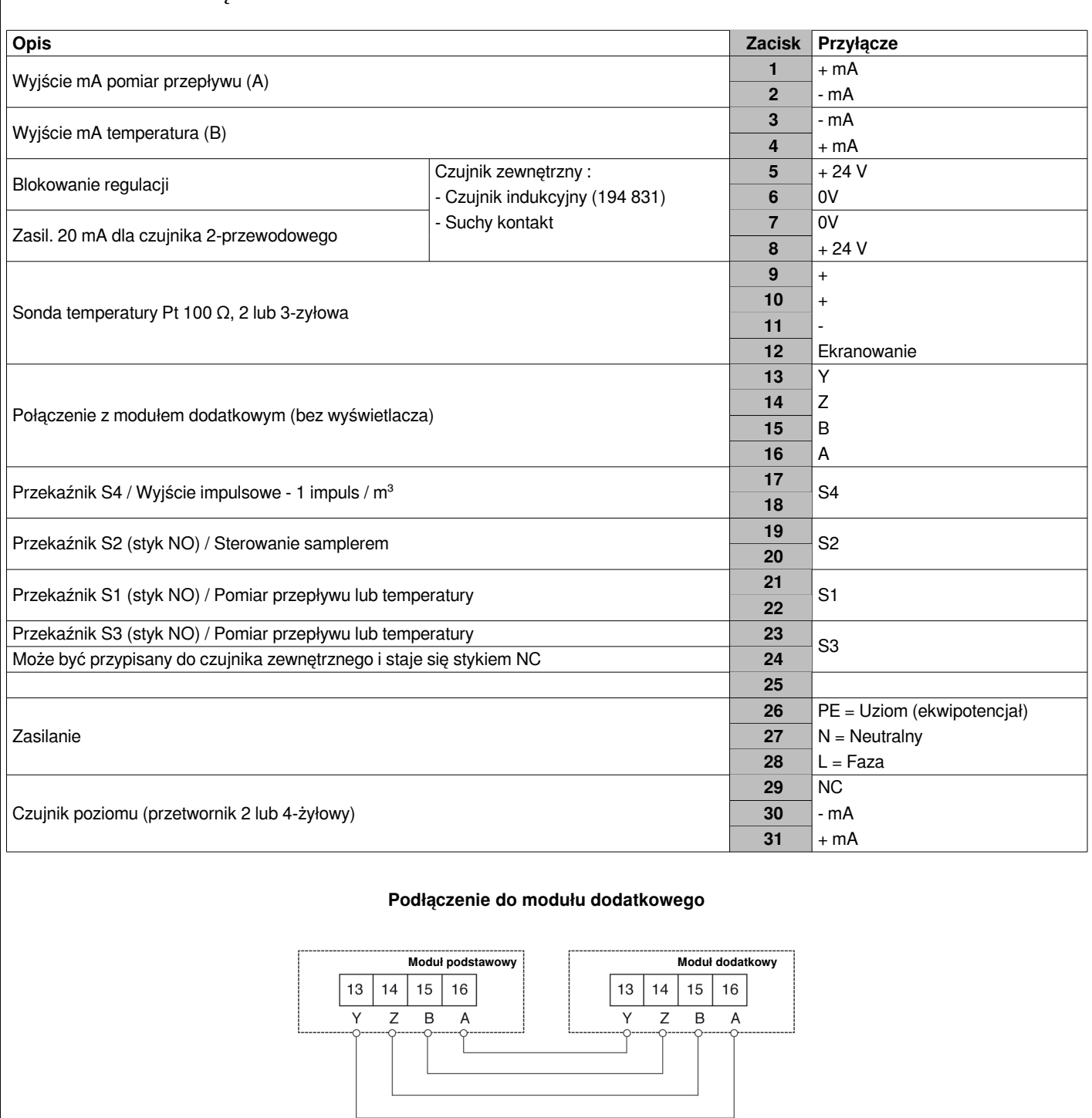

Maks. długość połączenia **500 metrów**

Kabel sieciowy lub 4-żyłowy ekranowany kabel, przekrój ≥ 0,25 mm<sup>2</sup>

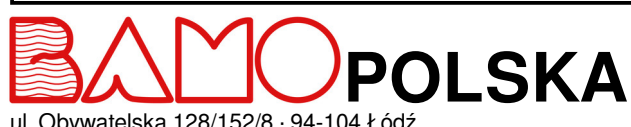

**Nr tel. +48 42 236 70 09** 

info@bamopolska.pl

# **Kalkulator przepływu do kanałów otwartych BAMOPHAR 759** ul. Obywatelska 128/152/8 · 94-104 Łódź

19-11-2020 M-759.03-PL-AB

**DEB**

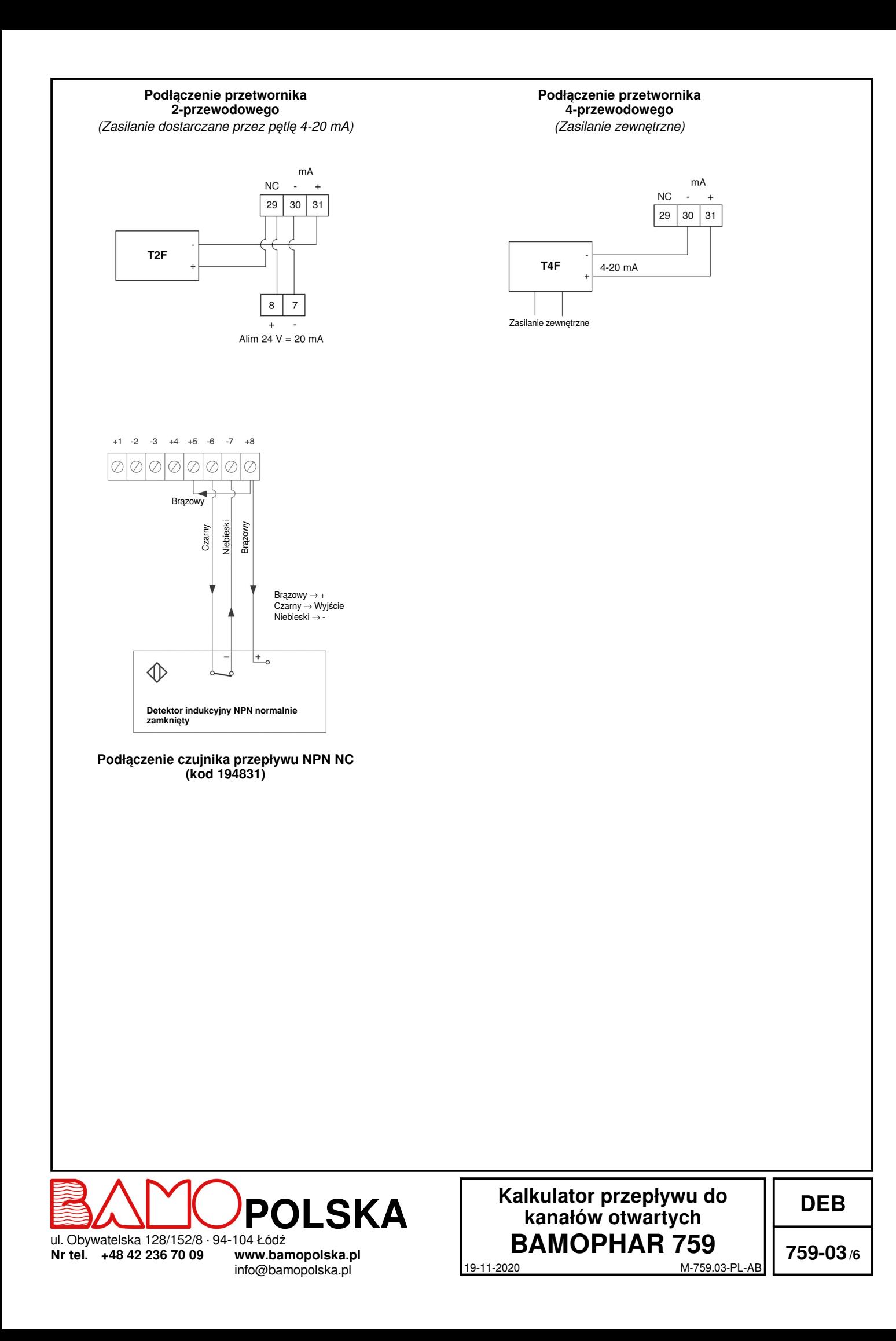

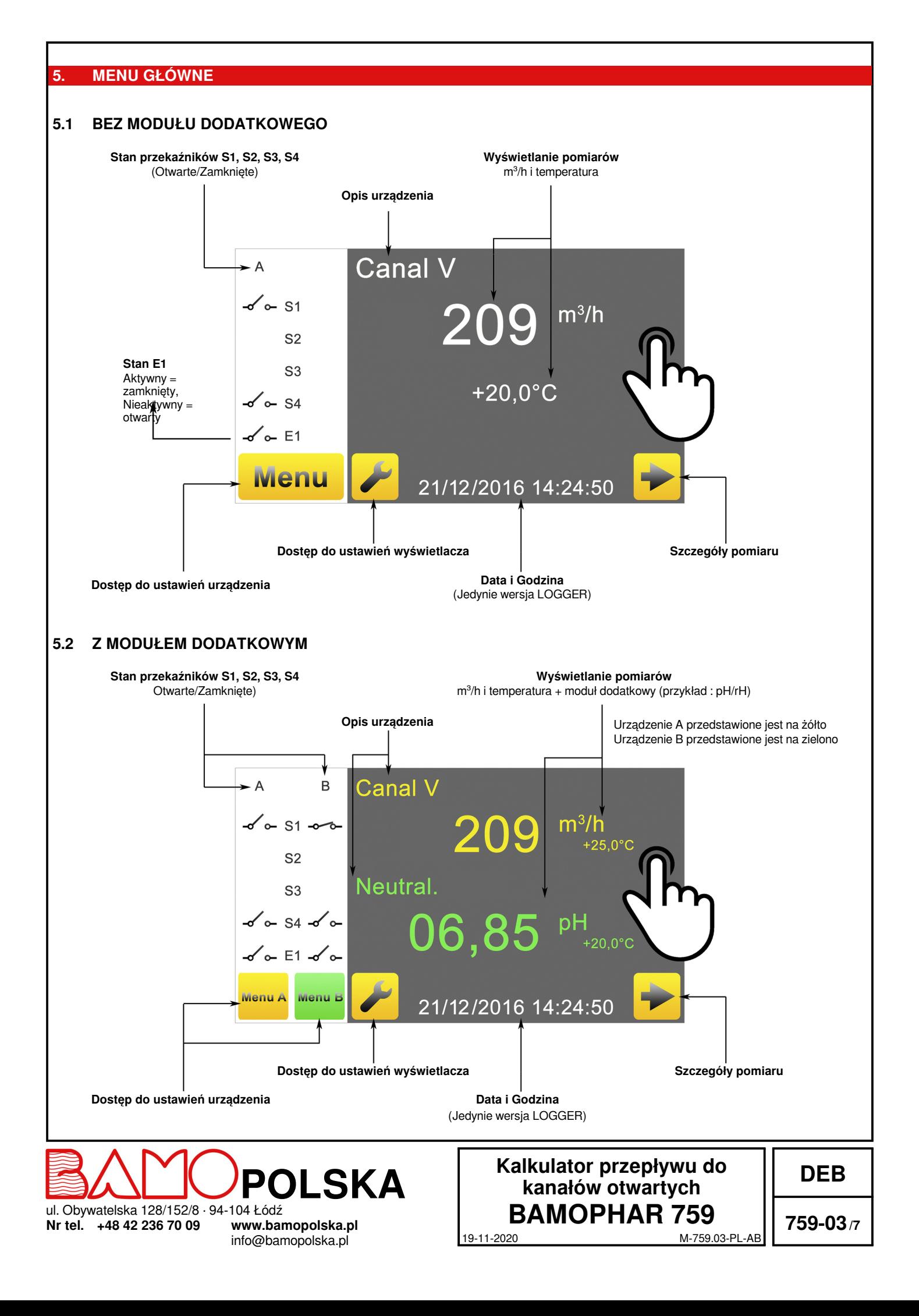

#### **6. FUNKCJE IKON**

Do dyspozycji jest ekran dotykowy do poruszania się po menu i konfigurowania wyświetlacza zgodnie ze swoim zastosowaniem. **Do każdego żółtego przycisku przypisanego do urządzenia głównego przypisany jest zielony wariant dedykowany modułowi dodatkowemu.**

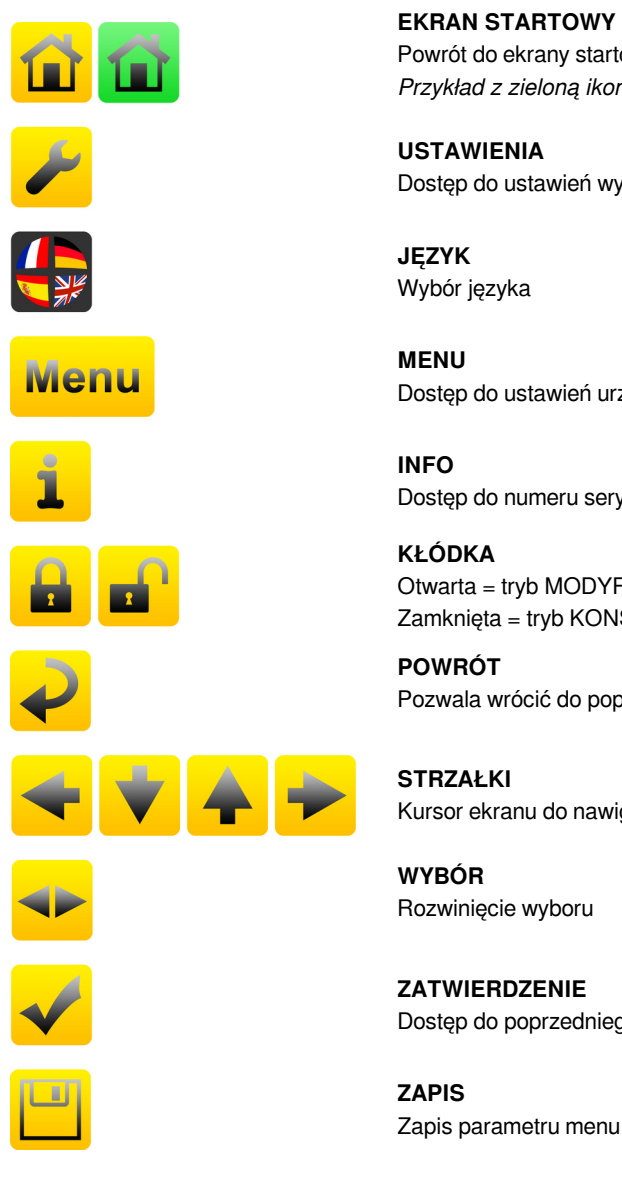

**EKRAN STARTOWY** Powrót do ekrany startowego *Przykład z zieloną ikoną dla modułu dodatkowego*

**USTAWIENIA** Dostęp do ustawień wyświetlacza (język i opis urządzenia)

Wybór języka

**MENU** Dostęp do ustawień urządzenia

Dostęp do numeru seryjnego i wersji BAMOPHAR

**KŁÓDKA** Otwarta = tryb MODYFIKACJI Zamknięta = tryb KONSULTACJI

**POWRÓT** Pozwala wrócić do poprzedniego ekranu

**STRZAŁKI** Kursor ekranu do nawigacji po menu

**WYBÓR** Rozwinięcie wyboru

**ZATWIERDZENIE** Dostęp do poprzedniego parametru

# **7. USTAWIENIA WYŚWIETLACZA**

**Uwaga : Menu wyświetlacza jest dostępne w trybie MODYFIKACJE (patrz rozdział KONSULTACJA/MODYFIKACJA).**

#### **7.1 INFORMACJE NA EKRANIE**

Numer identyfikacyjny ekranu oraz jego wersja są dostępne w tym menu.

#### **7.2 WYGASZACZ EKRANU**

Jasność wyświetlacza w trybie gotowości można zmniejszyć lub zwiększyć, aż do jego wyłączenia, przesuwając suwak od lewej do prawej.

## **7.3 WYBÓR JĘZYKA**

Wybierz flagę odpowiadającą żądanemu językowi. Ta czynność powoduje powrót do poprzedniego ekranu. Naciśnij klawisz EKRANU STARTOWEGO, aby powrócić do ekranu głównego.

![](_page_7_Picture_21.jpeg)

**BAMOPHAR 759** ul. Obywatelska 128/152/8 · 94-104 Łódź **Nr tel. +48 42 236 70 09 www.bamopolska.pl**

info@bamopolska.pl

# **Kalkulator przepływu do kanałów otwartych**

**DEB**

**759-03/8**

19-11-2020 M-759.03-PL-AB

# **7.4 OPIS**

Istnieje możliwość nazwania kanału A i kanału B wyświetlacza w celu identyfikacji urządzeń:

- 1 °) Kliknij nazwę urządzenia, które chcesz zmodyfikować.
- 2 °) Za pomocą klawiatury wprowadź nazwę urządzenia.
- 3 °) Zapisz, aby zapisać zmiany.

## **8. KONSULTACJA / MODYFIKACJA**

Tryb KONSULTACJI umożliwia użytkownikowi przeglądanie parametrów urządzenia. Ten tryb jest przedstawiony zamkniętą kłódką.

Aby zmienić ustawienia urządzenia, musisz wejść w tryb MODYFIKACJI. Ten tryb jest chroniony hasłem równym 4 ostatnim cyfrom numeru seryjnego.

*Z głównego wyświetlacza przejdź do MENU.*

Naciśnij kłódkę i wprowadź 4 ostatnie cyfry numeru seryjnego. Po zatwierdzeniu kodu dostępu w BAMOPHAR, tryb KONSULTACJI przechodzi do MODYFIKACJI (otwarta kłódka). Jeśli wprowadzony kod jest nieprawidłowy, na 3 sekundy pojawi się komunikat BLAD.

#### **Tryb KONSULTACJI włącza się automatycznie po 30 minutach.**

#### **Gdzie mogę znaleźć numer seryjny?**

Numer seryjny jest podany na etykiecie BAMOPHAR. Jest również widoczny w menu INFO.

#### **9. USTAWIENIA KALKULATORA PRZEPŁYWU**

#### **9.1 USTAWIENIE POMIARU**

![](_page_8_Picture_198.jpeg)

![](_page_8_Picture_199.jpeg)

NFX 10-311

**POLSKA**

**Nr tel. +48 42 236 70 09 www.bamopolska.pl**

info@bamopolska.pl

# 19-11-2020 M-759.03-PL-AB **Kalkulator przepływu do kanałów otwartych BAMOPHAR 759** ul. Obywatelska 128/152/8 · 94-104 Łódź

**DEB**

## **9.2 REGULACJA PROGU S1 W TRYBIE ON/OFF**

![](_page_9_Picture_219.jpeg)

#### **9.3 REGULACJA PROGU S3 W TRYBIE ON/OFF ORAZ PRZYPISANIE DO SYGNAŁU ZEWNĘTRZNEGO**

*Przejdź do menu DOSTOS. ALARM 3*

Ustawienie progu S3 jest podobne do ustawienia progu S1. (Patrz poprzedni rozdział 9.2) Przekaźnik S3 ma dodatkową funkcję: przypisanie do czujnika zewnętrznego (procedura opisana poniżej)

![](_page_9_Picture_220.jpeg)

## **9.4 USTAWIENIE STEROWANIA SAMPLEREM (Przekaźnik S2)**

*Przejdź do menu KONTROLA SAMPLER*

![](_page_9_Picture_221.jpeg)

#### **9.5 REGULACJA TEMPERATURY**

*Idź do menu TEMPERATURA*

![](_page_9_Picture_222.jpeg)

![](_page_9_Picture_12.jpeg)

**Nr tel. +48 42 236 70 09 www.bamopolska.pl**

info@bamopolska.pl

# **Kalkulator przepływu do kanałów otwartych BAMOPHAR 759** ul. Obywatelska 128/152/8 · 94-104 Łódź

19-11-2020 M-759.03-PL-AB

**DEB**

## **9.6 USTAWIENIE WYJŚCIA mA POMIARU**

*Przejdź do menu WYJŚCIE mA FLOW*

![](_page_10_Picture_144.jpeg)

## **9.7 REGULACJA WYJŚCIA mA TEMPERATURY**

*Przejdź do menu WYJSCIE mA TEMP*

![](_page_10_Picture_145.jpeg)

## **9.8 WYMUSZ. STYK**

To menu służy do testowania przekaźników S1, S2, S3 i S4 poprzez ręczną aktywację. Ten ostatni jest domyślnie bezczynny. Test rozpoczyna się od przekaźnika S1. Aby przetestować przekaźnik, przełącz z trybu WYL na tryb WL. Zatwierdź na każdym kroku, aby uzyskać dostęp do następnego przekaźnika.

## **9.9 RESET DZIENNEJ OBJĘTOŚCI**

*Przejdź do menu RESET przep dz.*

**RESET V.T. TAK/NIE** Wybierz TAK, a następnie potwierdź i ZAPISZ.

![](_page_10_Picture_11.jpeg)

**Nr tel. +48 42 236 70 09 www.bamopolska.pl**

info@bamopolska.pl

# **Kalkulator przepływu do kanałów otwartych BAMOPHAR 759** ul. Obywatelska 128/152/8 · 94-104 Łódź

19-11-2020 M-759.03-PL-AB

**DEB**